## Und so funktioniert es:

1. Rufen Sie die Seit[e https://bs-ei.inetmenue.de](https://bs-ei.inetmenue.de/) in Ihrem Browser (Firefox, Google Chrome, Safari, MS Edge, usw.) auf und gehen Sie oben rechts auf "Registrieren".

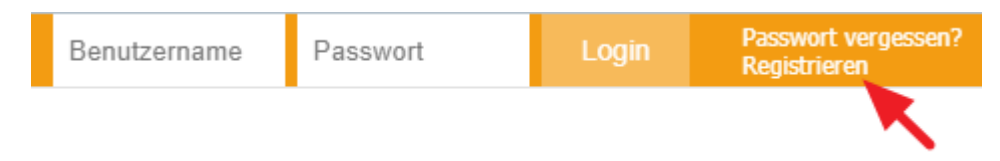

Wenn Sie über 18 Jahre alt sind, wählen Sie "Ich bin Essensteilnehmer und möchte mich anmelden". Möchten Sie Personen unter 18 Jahre registrieren, wählen Sie "Ich bin ein Elternteil und möchte mein(e) Kind(er) zum Essen anmelden".

Geben Sie erst Ihre Daten ein, dann die Daten Ihres Kindes. Wenn Sie mehrere Kinder anmelden wollen, klicken Sie auf: "Wollen Sie ein weiteres Kind anmelden?" Die Anmeldung wird geprüft und Sie erhalten eine E-Mail mit einem Bestätigungslink. Erst danach können sie sich mit Ihren persönlichen Benutzerdaten (Benutzername und Passwort) einloggen.

2. Nach erfolgreicher Registrierung erhalten Sie den i-NET-Menue-Chip per Post. Diesen Chip müssen Sie bzw. Ihr(e) Kind(er) bei der Essensausgabe bei sich haben. Der Chip kostet einmalig 5 Euro. Dieser Betrag wird dem internen Buchungskonto belastet. Bitte bedenken Sie dies bei Ihrer ersten Überweisung!

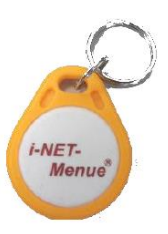

3. Damit Sie Essen bestellen können, muss immer ein Guthaben auf dem Buchungskonto sein. Hier die Daten dazu:

Kontoinhaber: Zu Müllers-Winkelhausen Gastronomie GmbH & Co. KG IBAN: DE35 7216 9218 0001 8944 98 BIC: GENODEF1SBN Name der Bank: Schrobenhausener Bank eG

Als "Verwendungszweck" bitte angeben BS-EI, NAME, VORNAME, KLASSE Bitte beachten Sie, dass eine Überweisung bis zu zwei Werktage dauern kann! Wenn Sie also am Freitag-Abend überweisen, kann das Geld am Montag noch nicht verfügbar sein. Deshalb wird empfohlen, nach der ersten Überweisung einen monatlichen Dauerauftrag einzurichten.

4. Nach Aufrufen der Seite [https://bs-ei.inetmenue.de](https://bs-ei.inetmenue.de/) sehen Sie den aktuellen Speiseplan. Dort können Sie sowohl in der "Wochenansicht" als auch in der "Tagesansicht" das Essen bestellen. Den aktuellen Kontostand sehen Sie immer rechts oben.

Ihre persönlichen Daten sehen Sie, wenn Sie rechts oben Ihren Namen anklicken. Sie können Ihre "Bestellungen" sehen, unter "Kontoauszüge" die einzelnen Buchungen kontrollieren und weitere nützliche Informationen zu Ihrem "iNET-Menue"-Account einsehen.

- 5. Bestellen Sie das Essen immer bis spätestens Montag, 20:00 Uhr für die darauffolgende Woche. Stornierungen sind täglich bis spätestens 7:45 Uhr möglich (z.B. wegen Krankheit, Beurlaubung o.ä.).
- 6. Bei der Essensausgabe benötigen alle Benutzer ihren Chip. Über ein Lesegerät sehen die Ausgabekräfte, welches Gericht bestellt worden ist.
- 7. Falls Sie noch Fragen haben, können Sie das Online-Benutzerhandbuch besuchen, das Sie in i-NET-Menue unter "Handbuch" erreichen.